### **Visual Basic**

Visual Basic

Visual Basic

## **Development of Visual Basic program code preparation program from the flow chart**

 Tetutoki Shiozawa Kenji Okabe Faculty of Cultural Information Resources Surugadai University

 We had developed the program which is able to convert flow chart to Visual Basic codes. The program is a small one so that the maintenance and improvement are easily done. The diagram in the flow chart is described as a symbolic code into the matrix within Visual Basic program. After the completion of the flow chart drawing then the chart is converted to Visual Basic program codes automatically. We intend to grade-up the program for practical use and further automation.

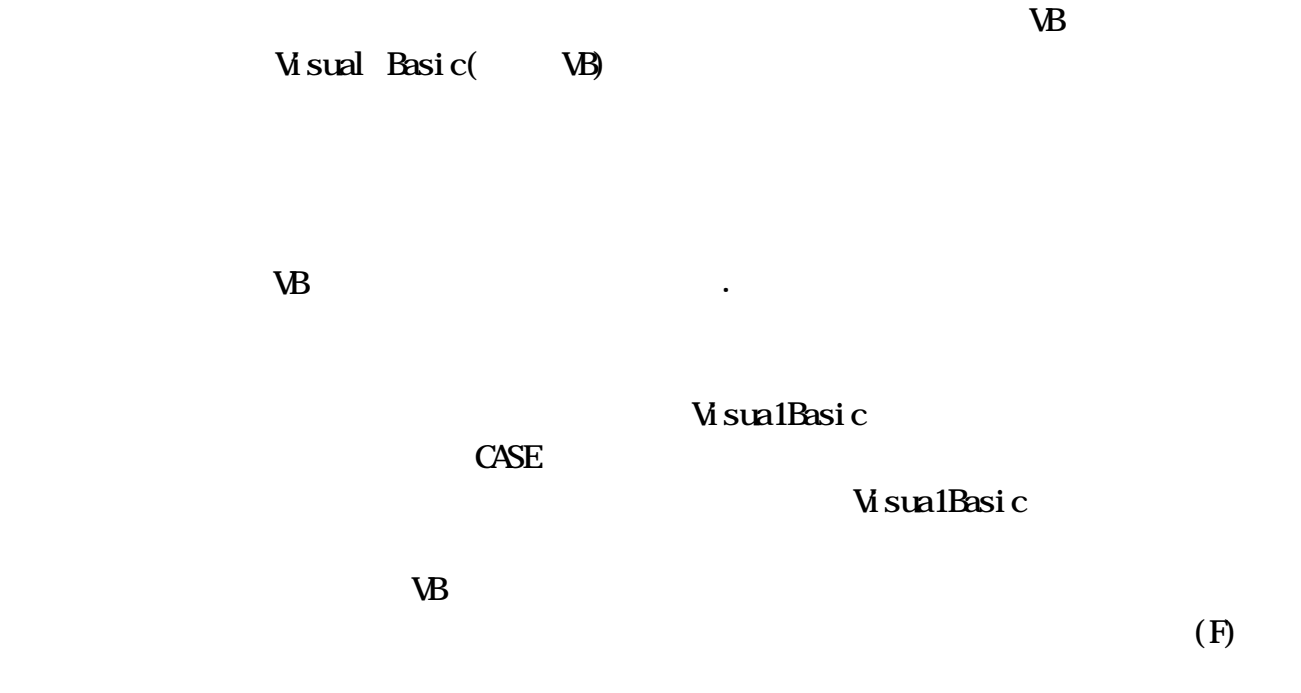

# Visua1Basic

ニュー "コード化"をクリックすると、フ

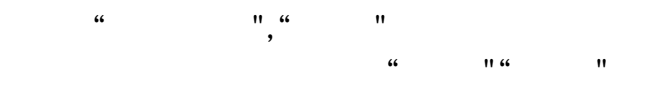

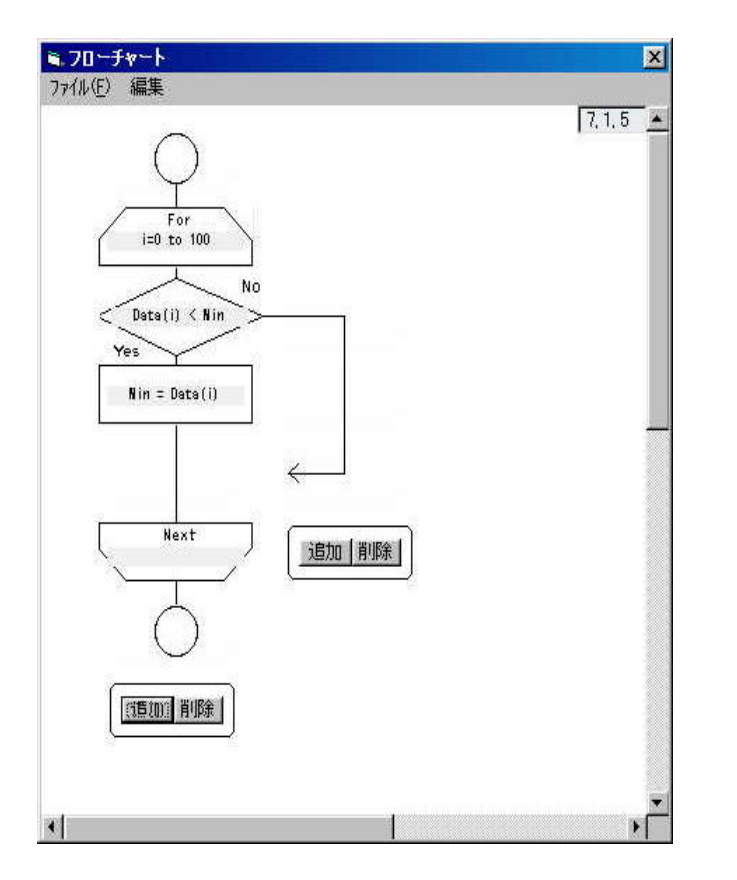

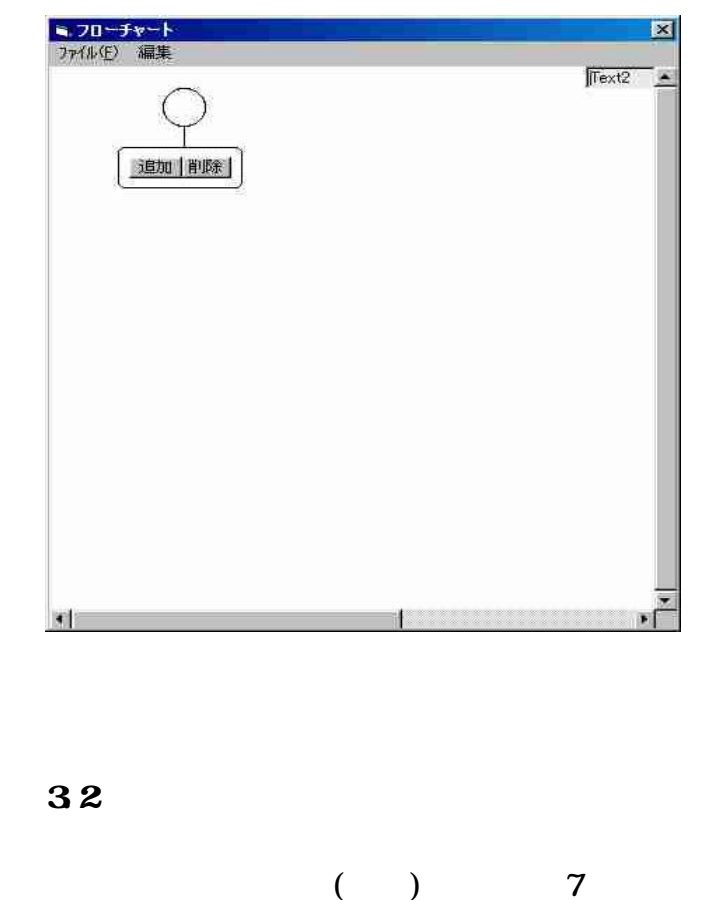

For i=0 to 100 If  $Data(i) < Min$  Then  $Min - Data(i)$ else end if Next.

部品名 説明 線 上下を結ぶ線 シーケンス処理 順次 条件選択 (If 文) 選択 復帰 条件選択の終わり 繰返 始 ループ構造の始め 繰返 終 ループ構造の終わり 終端 チャートの終わり 表1 フローチャートの部品

**31** 

 $(5)$ 

33 If Do Loop For Next

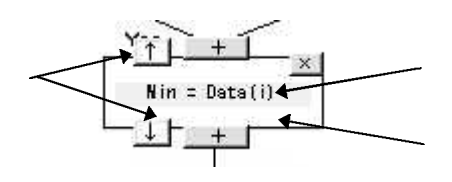

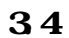

# Visua1Basic

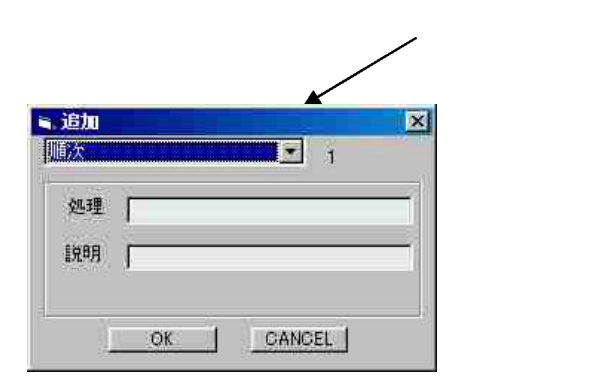

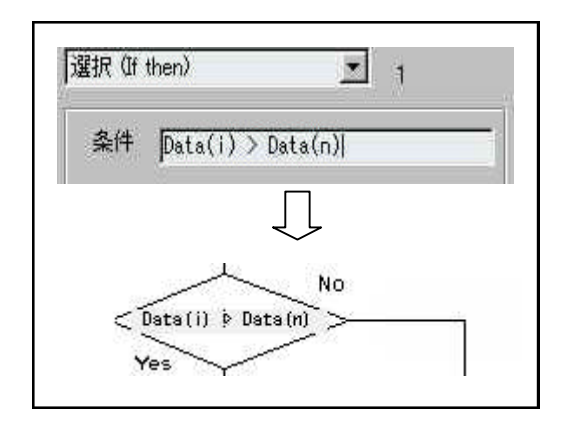

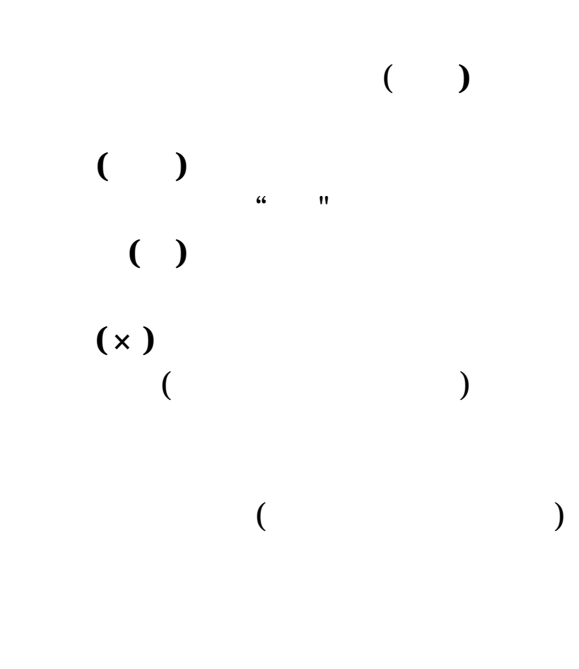

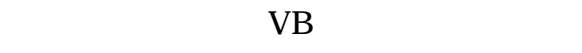

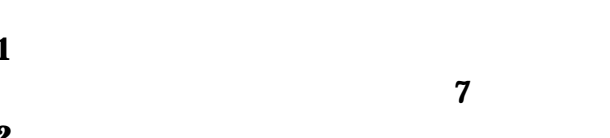

を配列で管理している。 **8** で示すよう

**4.1** 全体の流れ

**4.2** 

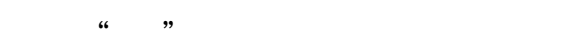

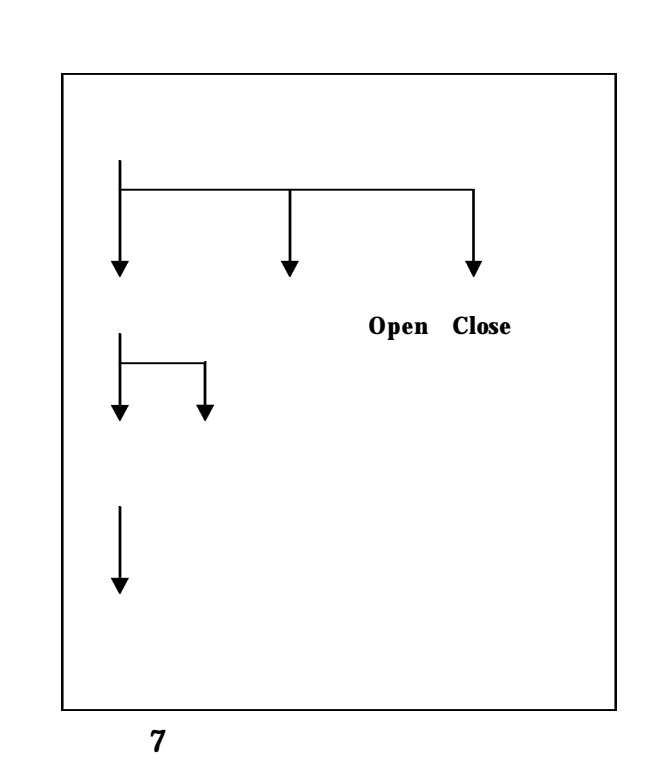

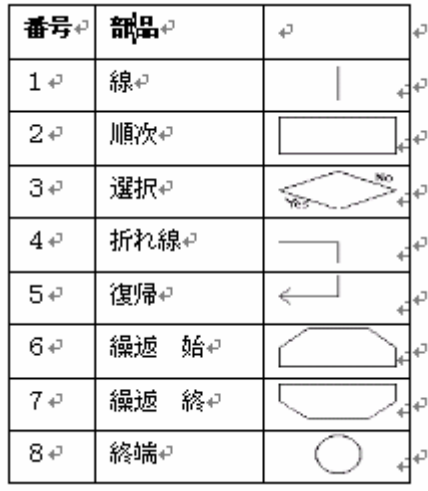

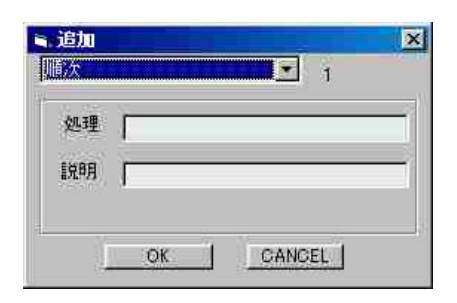

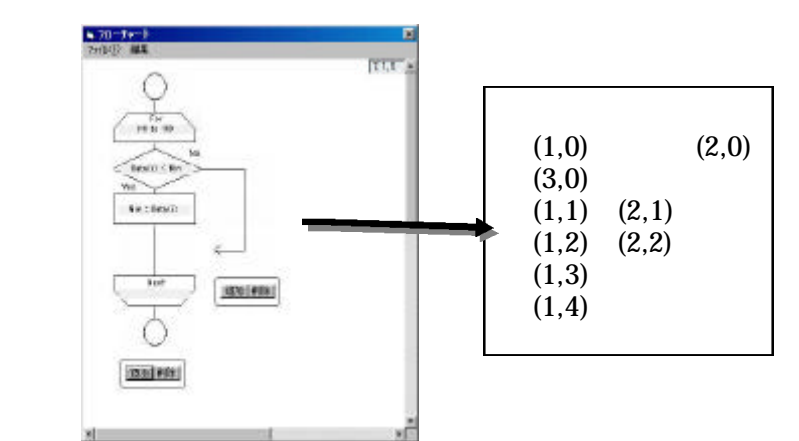

 $\frac{1}{2}$   $\frac{1}{2}$   $u^{2}$  ,  $u^{2}$  ,  $u^{3}$  ,  $u^{3}$  ,  $u^{3}$  ,  $u^{3}$  ,  $u^{3}$  ,  $u^{3}$  ,  $u^{3}$  ,  $u^{3}$  ,  $u^{3}$  ,  $u^{3}$  ,  $u^{3}$  ,  $u^{3}$  ,  $u^{3}$  ,  $u^{3}$  ,  $u^{3}$  ,  $u^{3}$  ,  $u^{3}$  ,  $u^{3}$  ,  $u^{3}$  ,  $u^{3}$  ,  $u^{3}$  ,  $u^{3}$  ,  $u^{3}$ 

 $\frac{1}{2}$  and  $\frac{1}{2}$  and  $\frac{1}{2}$  a

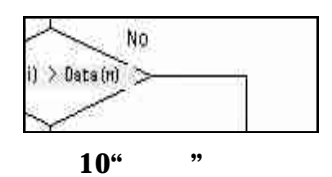

**4.3** 

 $(F)$  $(1)$  "  $\mathbf{S}$ 

Visual Basic

 $\kappa$  "

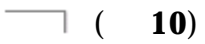

" "If " "Do Loop For Next 11 VB Z (ファイルメニュー"コード化"のクリ " Select Case Node $(i, i)$ " Node(j, i) Select Case  $\frac{1}{2}$  and  $\frac{1}{2}$  and  $\frac{1}{2}$  a  $\alpha$   $\beta$ else" If Then Private Sub Coding Click() Dim K(5) As Integer For  $N = 1$  To  $5$ :  $K(N) = -1$ : Next Dim L(5) As Integer Dim Tem(5) As String  $temp = "$  $i = 0$   $j = 1$ Do Until Node $(1, i) = 0$  Or Node $(1, i) = 8$ If  $K(j + 1) \le -1$  And  $i - 1 = L(j + 1)$  Then temp = Left(temp, Len(temp) - 1)  $Tern(i + 1) = Left(Tern(i + 1)),$  $Len(Ten(i + 1)) - 1)$  $temp = temp & "else" & Ten(i + 1) &$ "end if" & Chr(13) & Chr(10)  $K(i + 1) = -1$  $tabN = tabIN - 1$  $t = 0$  Do Until tabLN <= t  $temp = temp & Gr(9)$  $t = t + 1$  Loop End If Select Case Node(j, i)  $Case 2$ temp = temp & Text  $1(j * 100 + i)$ . Text Case 3  $tabN = tabLN + 1$ temp = temp & "If " & Text  $1(j * 100)$  $+ i$ ). Text & "Then"  $Ten(i) = temp$  $temp = "$  $j = j + 1$  $K(j) = i$  $L(j) = 0$ Case 5  $Ten(j) = temp$  $temp = Ten(i - 1)$  $L(j) = i - 1$  $i = K(j)$  $j = j - 1$  $Case 6$  $tabN = tabLN + 1$  Select Case NodeTag(j, i) Case 0 temp = temp & "For " & Text  $1(j *$  $100 + i$ . Text Case 1  $temp = temp & "D"$  Case 2 temp = temp & "Do While " & Text  $1(j * 100 + i)$ . Text Case 3  $temp = temp & "D"$  Until " & Text  $1(j * 100 + i)$ . Text End Select Case 7  $tabN = tabN - 1$  $temp = Left(temp, Len(temp) - 1)$  Select Case NodeTag(j, i) Case 0  $temp = temp & "Next"$  Case 1  $temp = temp & "Loop"$  Case 2 temp = temp & "Loop While " & Text  $1(j * 100 + i)$ . Text Case 3  $temp = temp & "Loop Until " &$ Text  $1(j * 100 + i)$ . Text End Select End Select If  $Nole(j, i) \leq 1$  Then temp = temp &  $\text{Cr}(13)$  &  $\text{Cr}(10)$  $t = 0$  Do Until tabLN <= t  $temp = temp & Gr(9)$ 

 t = t + 1 Loop End If i = i + 1 Loop CodeText = temp frmCode.Show End Sub 14 フィボナッチ数列表示 **11** フローチャートをプログラムに変換 5.2 二分探索のプログラムを作成 15 に示すフローチャートを作成する。 変換すると 16 に示すコードとなる コー 5.1 フィボナッチ数列を求めるプログラム これを 17 のコマンドボタンに張り付 けてプログラムを実行すると 17 のメッ 次頁 12 に示すフローチャートを作成 Target = Text1.Text に自動変換すると 13 に示すコードとな n = 0 l = 0 ているので これを 14 のコマンドボタン h = max に張り付けてプログラムを実行すると 14 f = False Do If data(n) = Target Then MsgBox "find" f = True Max = Text1.Text Else a = 1 If data(n) < Target Then b = 0 l = n c = 0 n = Int((h - n) / 2) + n For n = 1 To Max Else t = t & Str(a) & "," h = n c = a n = Int((n - l) / 2) + l a = a + b End If If n = l Then b = c

#### $13$

Text  $2$  Text = t

Next

MsgBox "nothing"

**16** 

 $f = True$  Else End If

 End If Loop Until  $f = True$ 

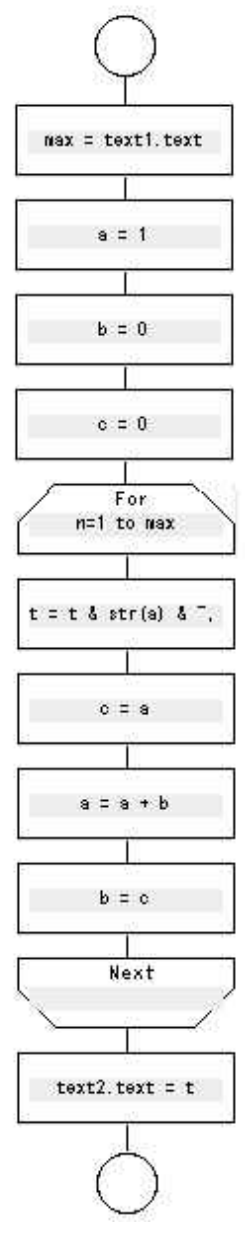

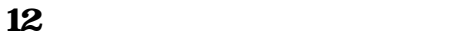

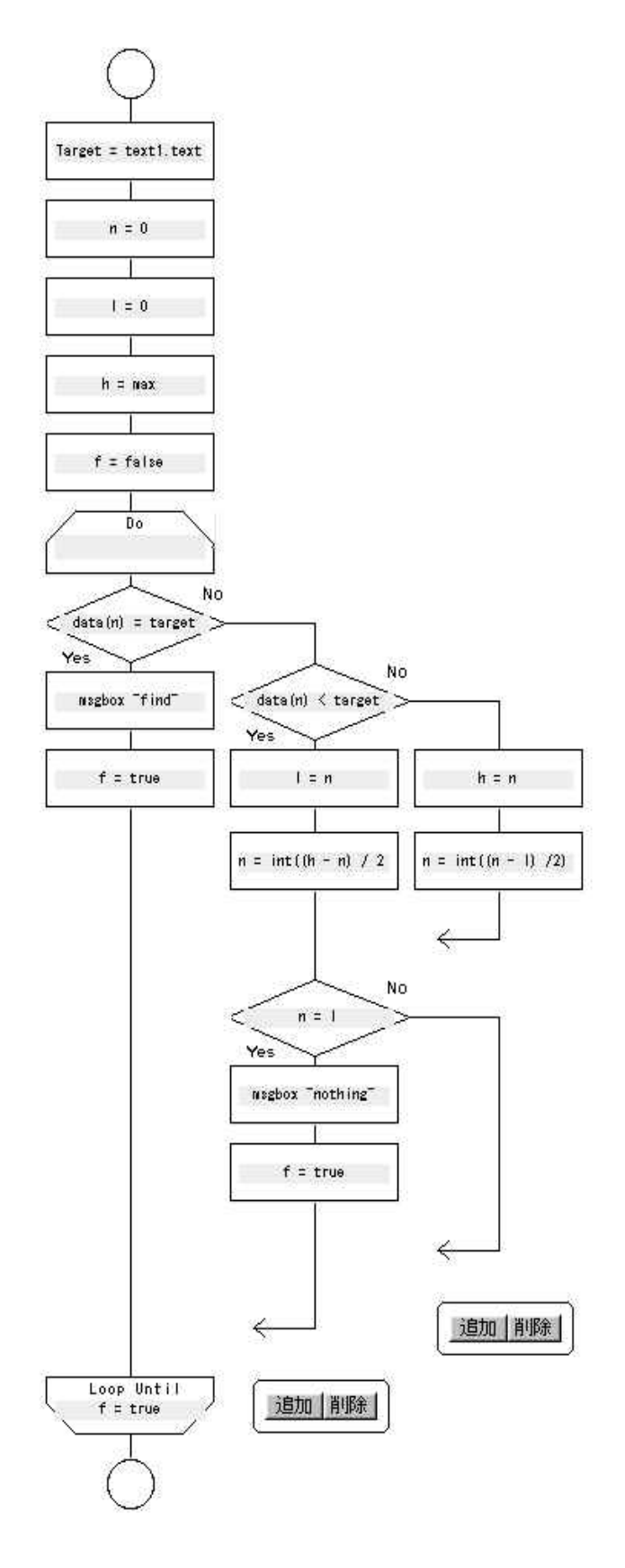

1  $5\,$ 

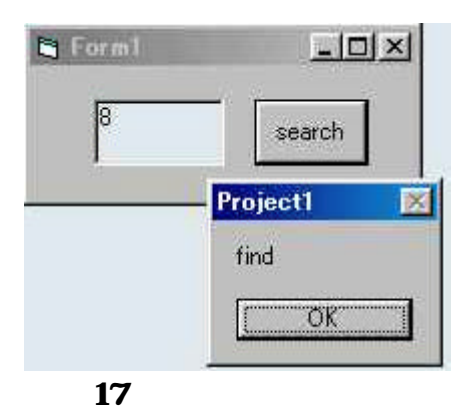

find nothing

53

 $\mathbf{V}$ B  $\mathbf{V}$ 

 $18$ 

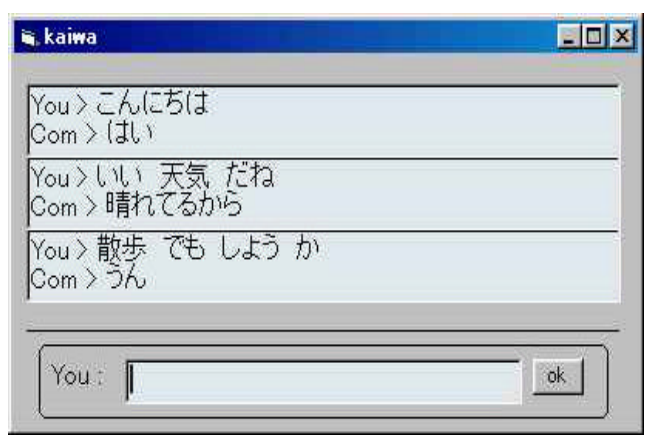

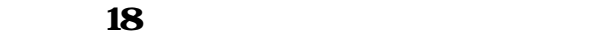

## goto

if then else if